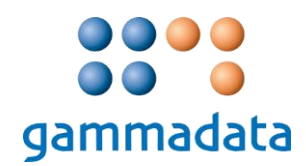

## *Installation of LDM-drivers on Windows 10 operating system:*

*If drivers for the LDM already appear to be installed, start by uninstalling the drivers from the Device Manager menu.*

*Disconnect the LDM reader, then proceed as follows:*

- *1. Locate the drivers on the installation media (e.g. DMC User). The drivers can also be downloaded from this location[: http://www.mediafire.com/file/xazrawzeqxpf3eh/LDM+Drivers.zip](http://www.mediafire.com/file/xazrawzeqxpf3eh/LDM+Drivers.zip)*
- *2. Install the drivers for your reader model (LDM2207LDM320/LDM330). Make sure to install the drivers for LDM320/LDM330 using admin rights.*
- *3. Connect the LDM reader. It should now be recognized correctly in the Device Manager menu.*